## Para la descarga de software debe acceder al siguiente link

## aka.ms/devtoolsforteaching

Seleccionar la opción "Sign in"<br>E Microsoft Azure

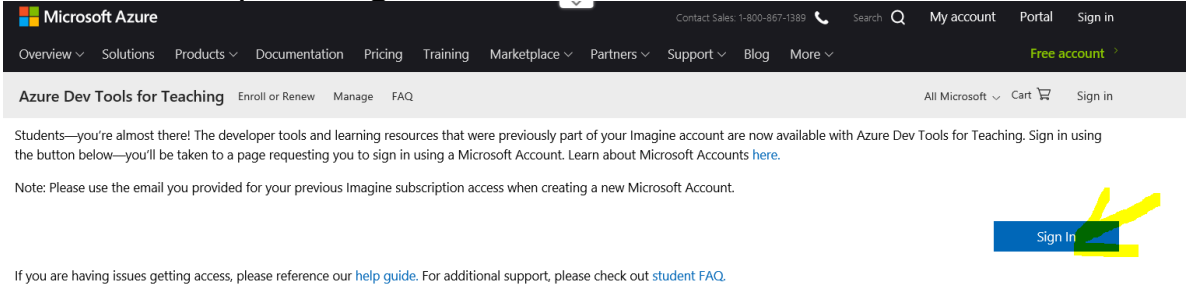

Debe ingresar con su dirección y clave de correo institucional (dominio @uis.edu.co y/o @correo.uis.edu.co) para el ingreso.

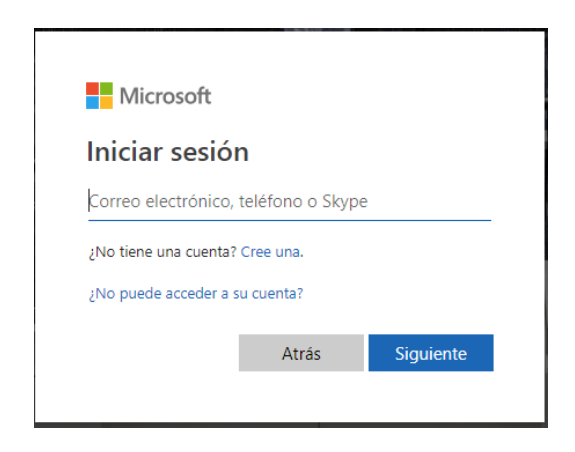

Seleccionar la opción "acepto el contrato de suscripción …..", puede omitir la opción de "quiero recibir información, concejos…."

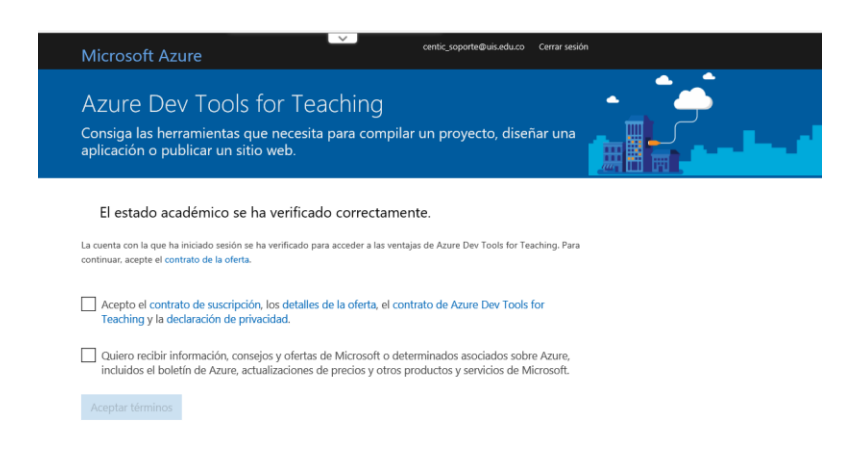

Le aparecerá la opción de dar un paseo por la herramienta(la puede omito seleccionado la opción "quizás más tarde":

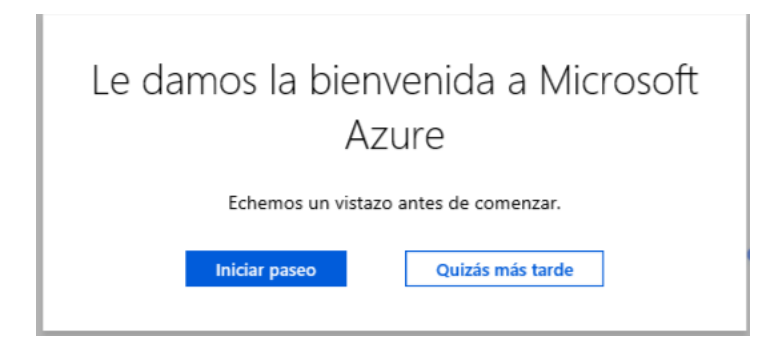

Disfrute de la nueva plataforma de descarga y servicios Azure dev for education En la opción "Obtener software" podrá descargar el software que antes de descargaba por Microsoft Image y la tienda onthehub, de igual forma en la opción "comenzar aprendizaje encontrara una serie de cursos sobre herramientas Microsoft", adicionalmente encontrara todos los recursos Azure a su disposición. (algunos gratuitos otro no)

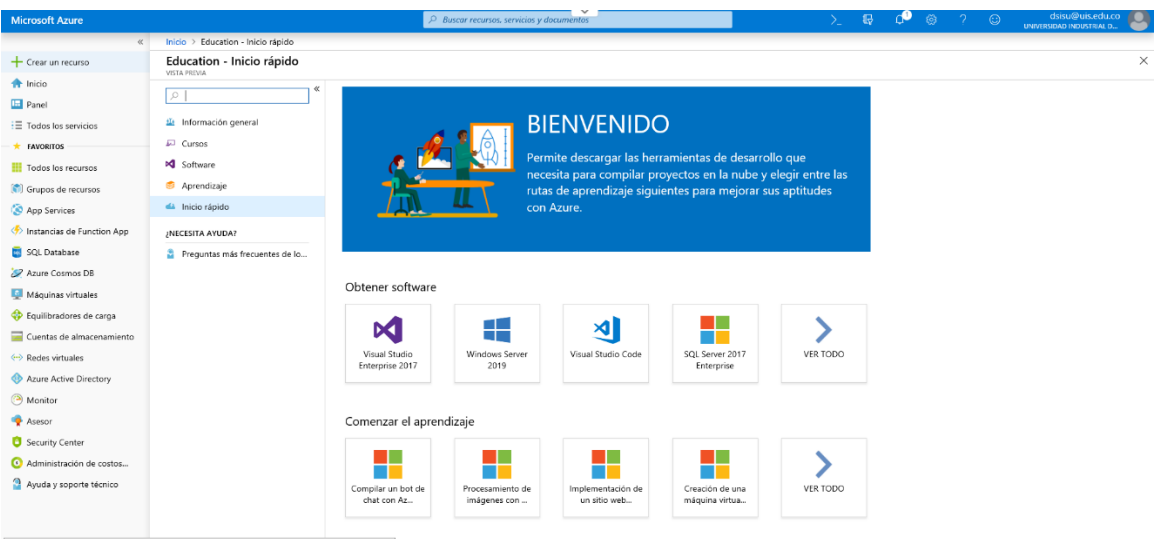